# 35. SVK-Forstseminar für Sachverständige der Sparte Forstwirtschaft am 14. und 15. März 2019 in Künzell bei Fulda

## Einsatzmöglichkeiten der Software FIP² – Forstinformationssystem für den Privat- und Kommunalwald mit Beispielen der Verknüpfung von Inventur- und GIS-Daten

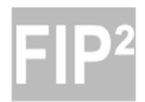

Forstinformationssystem für den Privat- und Kommunalwald

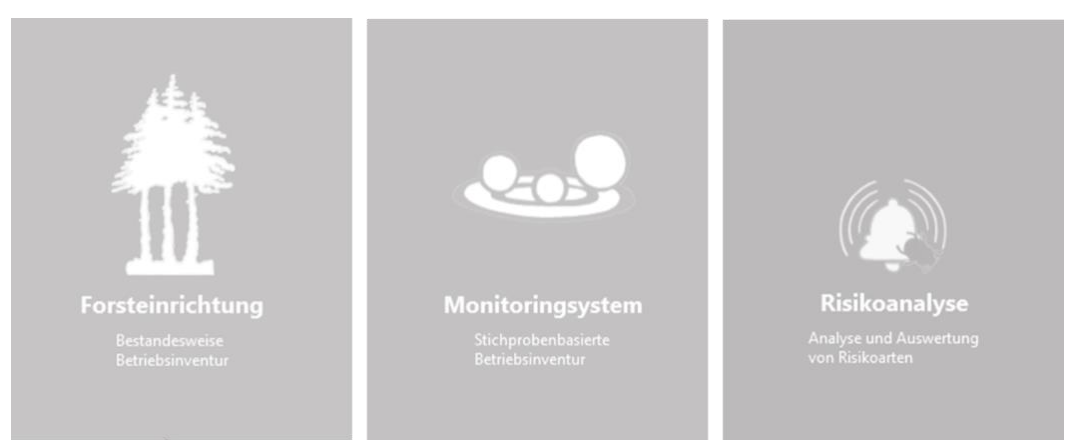

**Referent:**

Dr. Michael Wehnert-Kohlenbrenner Ostdeutsche Gesellschaft für Forstplanung mbH Zum Wiesengrund 8 01723 Kesselsdorf

### Einsatzmöglichkeiten der Software FIP² – Forstinformationssystem für den Privat- und Kommunalwald mit Beispielen der Verknüpfung von Inventur- und GIS-Daten

Dr. Michael Wehnert-Kohlenbrenner Ostdeutsche Gesellschaft für Forstplanung mbH

#### **1. Einleitung**

Die Verwendung von Softwarelösungen ist fester Bestandteil in den Arbeitsprozessen der Forstbranche. Die Arbeit mit digitalen Daten gewinnt auch im Wald immer mehr an Bedeutung. Forsteinrichtungsunterlagen werden nicht mehr nur analog, sondern auch digital auf dem Tablet des Revierförsters bereitgestellt. Drohnen- und Satellitendaten erfassen tagaktuelle Luftbilder und verschneiden diese mit den GIS-Daten des Forstbetriebes. Die Bereitstellung der Datenbasis für Waldbewertungen erfolgt nahezu ausschließlich digital und die übergebenen Daten werden immer komplexer. Nicht nur im Alltag, auch im Wald werden immer mehr Daten gesammelt und Datenbanken mit Inhalten gefüllt. Neben Inventurdaten, Planungsdaten, Vollzugsdaten, Standortsdaten, werden betriebliche Kennzahlen, Daten zu ökologischen Kartierungen, Risikoanalysen, Waldschadenserhebungen, Holzvermarktung und vieles mehr in den forstlichen Datenbanken abgelegt. Mit der Forstwirtschaft nutzt ein im allgemeinen Bewusstsein eher noch als analog angesehener Wirtschaftszweig seit längerer Zeit bereits Datenmaterial, das mittlerweile als Big Data bezeichnet werden kann (Münnich und Zwick 2016). Umso bedeutender ist es, aus diesen Masseninformationen entscheidungsrelevantes Wissen zu generieren (Münnich und Zwick 2016).

Die Entwicklung von Softwarelösungen in der Forstbranche hat jedoch eine Vielzahl von Einzellösungen hervorgebracht. Die einzigen Standardprogramme der Forstbranche sind bundesweit Microsoft WORD und EXCEL (Nagel und Ruminski 2018). Jede Softwarelösung deckt einen Teilbereich des Workflows eines Forstbetriebes bzw. des Workflows eines Forstsachverständigen ab. In der Forstbranche existieren keine den Softwaremarkt dominierenden Player wie Microsoft, Apple oder SAP, die Standards in Datenformaten vorgeben und allumfassende Softwarepakete bereitstellen, die alle Arbeitsprozesse eines Forstbetriebes oder eines Forstsachverständigen abbilden. Insofern sind Schnittstellen von besonderer Bedeutung für Softwarelösungen der Forstbranche, denn über diese Schnittstellen lassen sich Softwarekomponenten von verschiedenen Herstellern miteinander verbinden.

Die in diesem Vortrag präsentierte Softwarelösung FIP² ist grundlegend für die Verwaltung von Inventurdaten (bestandesweise Inventur und Stichprobeninventur) und deren Auswertung konzipiert. Dabei ist die Verschneidung von GIS-Daten mit den Sachdaten (Datenbank) ein nützliches Tool um Informationen für den Anwender zu regionalisieren und visuell aufzubereiten. Damit kann ein Mehrwert an Information erzeugt bzw. die Information besser interpretiert werden.

#### **2. Anforderungen von Sachverständigen an Forstinformationssysteme**

Sachverständige sind in Ihren Tätigkeiten meist nicht auf ein Bundesland spezialisiert, sondern bieten Ihre Dienstleistungen auch über Landesgrenzen hinweg an. In den Staats- und Landesbetrieben haben sich jeweils länderspezifische Branchenlösungen etabliert, länderübergreifende Lösungen bilden eher die Ausnahme. Im Privat- und Kommunalwald regiert ein extremes Customizing mit vielen verschiedenen Softwarelösungen (Nagel und Ruminski 2018). Entsprechend sind Schnittstellen zwischen den Systemen zum Datentransfer (z.B. Folgeforsteinrichtung, Einbindung der Daten in Waldbewertungsprogramme, etc.) von besonderer Bedeutung für Sachverständige.

Das Haupteinsatzfeld von Softwarelösungen für den Sachverständigen in den Geschäftsfeldern Forsteinrichtung und Waldbewertung bleibt die Erfassung von Inventurmerkmalen, die Berechnung von Sekundärdaten sowie die Auswertung und Interpretation dieser Datensätze. Eine entsprechende Datenaufbereitung bildet auch die Grundlage zur Weiterverwendung der erfassten Daten im Rahmen von Waldbewertungsprogrammen.

Im Rahmen der Forsteinrichtung werden bislang standardisierte Auswertetabellen an die Kunden übergeben. Durch einen Verschnitt von GIS-Daten mit den Sachdaten der Inventur lassen sich neue visuelle Datenauswertungen generieren um spezielle Situationen im Forstbetrieb zu lokalisieren und zu interpretieren. Die in der Datenbank enthaltenen Daten gewinnen damit für den Sachverständigen als auch für dessen Kunden an Bedeutung.

Ein weiteres Geschäftsfeld von Forstsachverständigen sind Leistungen im Forstbetriebsmanagement und der Beratung von Waldbesitzern. In diesen Geschäftsfeldern sind Softwarelösungen von Interesse, die als Tools zur Datenaufbereitung und Erläuterung von Situationszuständen im Forstbetrieb dienen. Dazu zählen beispielsweise Aufbereitungen von Risikoanalysen, Planungsvorgaben aus der Forsteinrichtung, Darstellung von Schadsituationen im Forstbetrieb, Visualisierungen von Pflegerückständen und vieles mehr. Im Rahmen des Forstbetriebsmanagements sollten Prozesse wie Vollzugserfassung, Aktualisierung der Inventurdaten, Controlling, Jahreswirtschaftsplanung, Holzbuchführung abgebildet werden. Auch eine GPS-Anbindung kann in diesem Geschäftsfeld sinnvoll sein.

#### **3. Aufbau der Software FIP² - Forstinformationssystem für den Privat- und Kommunalwald**

Bei der Software FIP² handelt es sich um eine modulare und flexible Software mit einem stetig wachsenden Leistungsumfang. Kernfunktionalitäten der Software sind die Erfassung und Verwaltung von forstlichen Inventurmerkmalen. Für die Datenauswertung stehen verschiedene Module wie Standardberichte, flexible Berichte und ein GIS-System zur Verfügung.

Eine Grundfunktion der Software ist die Individualität für den Anwender. Entsprechend wird es dem Anwender ermöglich alle Fensterinhalte seinen individuellen Bedürfnissen entsprechend anzupassen (z.B. Darstellung der Merkmalsausprägungen, individuelle Anordnung von Fensterinhalten, etc.). Mit dem Programm wird ein vordefinierter Merkmalsschlüssel geliefert. Der Anwender kann die Schlüsselinhalte beliebig verändern oder erweitern. Neue Schlüssel können problemlos erzeugt und in der Datenbank integriert werden.

Bei der Inventur von Walddaten werden sowohl Verfahren der bestandesweisen Inventur von Walddaten (klassische Forsteinrichtung) als auch Verfahren zur Erfassung von Inventurdaten mittels Stichprobeninventur unterstützt. Beide Verfahren werden über eine Regionalisierung im GIS miteinander verschnitten. Damit erhalten die aus einer Stichprobeninventur gewonnenen Daten auch einen regionalen Bezug für bspw. Bestände oder ein Stratum.

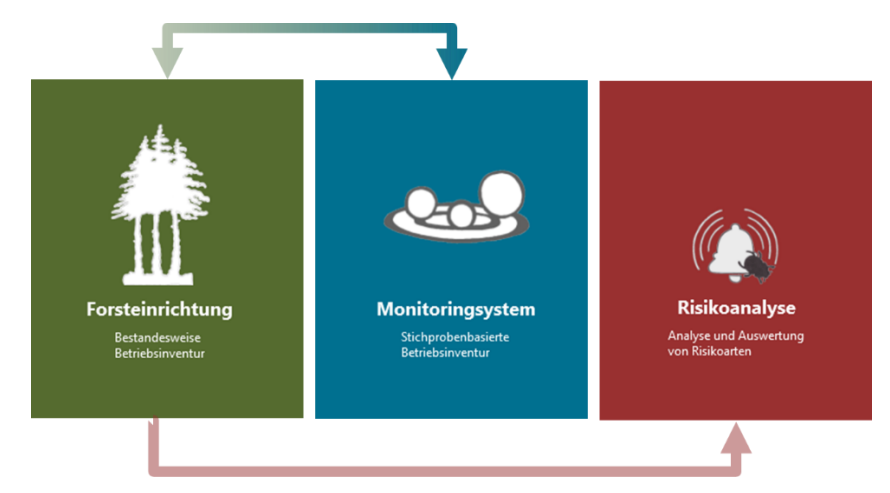

Die Berechnung der Sekundärdaten (Modul Forsteinrichtung) erfolgt auf Basis von Ertragstafeln. Die Ertragstafeln wurden auf Basis von Ertragstafelfunktionen in das Programm integriert. Für die einzelnen Baumarten sind unterschiedliche regionale Ertragstafeln im Programm integriert. Damit ist das Programm deutschlandweit flexibel einsetzbar.

Ein weiteres Hauptmodul des Programms ist das Modul Risikoanalyse. Mit dem Modul werden die aus der Forsteinrichtung in der Datenbank abgelegten Informationen über spezielle Algorithmen miteinander verschnitten, um das Risiko des Eintritts eines Risikofaktors (z.B. Borkenkäfer, Waldbrand, blatt- und nadelfressende Insekten, Sturm, etc.) auf Bestandesebene zu visualisieren. Dies kann für den Sachverständigen beispielweise für Kundenberatungen von Waldbesitzern in Zusammenhang mit Waldschutzfragen und den daraus für den Forstbetrieb notwendigen Wirtschafts- und Pflegemaßnahmen von Interesse sein. Aber auch in der Forsteinrichtung kann damit das Thema Waldschutz und die Beurteilung von Risikofaktoren für den Forstbetrieb an Bedeutung gewinnen.

#### **4. Erstellung und Auswertung von Inventurdaten**

Mit der Softwarelösung FIP² hat der Anwender die Möglichkeit bestandesweise oder stichprobenweise Inventurdaten zu erfassen. Beide Verfahren haben in Abhängigkeit von der Zielstellung der Inventur ihre Berechtigung [\(Abbildung 1\)](#page-4-0). Gerade für den Revierförster – und damit für den Kunden – sind bislang die Ergebnisse der bestandesweisen Inventur im täglichen Geschäftsbetrieb meist noch unverzichtbar. Eine bestandesweise Forsteinrichtung liefert das dafür meist immer noch essentielle Wirtschaftsbuch mit bestandesweiser Zustandserfassung, Planung und Vollzug sowie aktuelles Kartenmaterial. Stichprobeninventuren haben ihre Berechtigung vor allem bei Aussagen auf Betriebsebene (Waldzustandsdaten, Strukturveränderung, Totholzanteile, Wildeinfluss und Verjüngungspotential, etc.). Wobei Stichprobeninventuren durch die Abkehr vom Altersklassenwald und den immer stärkeren Strukturreichtum der Bestände an Bedeutung gewinnen. Dennoch sind Stichprobeninventuren erst ab einer bestimmten Betriebsgröße wirtschaftlich und statistisch sinnvoll. Um die Vorteile

einer bestandesweisen Inventur bei der Durchführung einer Stichprobeninventur nicht zu verlieren sind kombinierte Verfahren notwendig. Dazu müssen die Ergebnisse der Stichprobeninventur im GIS-System regionalisiert werden.

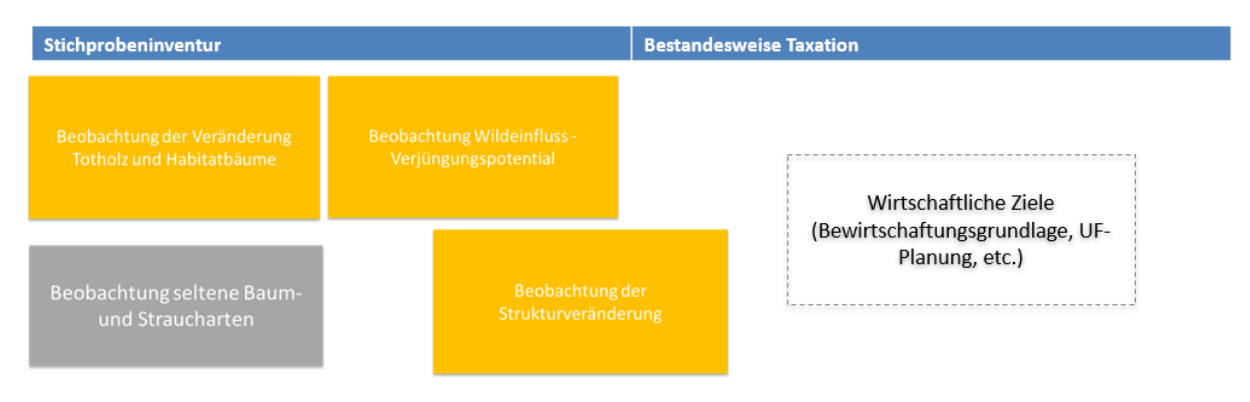

<span id="page-4-0"></span>*Abbildung 1: Zuordnung von Inventurzielen zu unterschiedlichen Inventurverfahren*

#### **4.1 Das Modul Monitoringsystem**

Das Modul Monitoringsystem ist für die Erfassung und Auswertung von Stichprobeninventurdaten konzipiert. Die Besonderheit liegt auch hier wieder in der Variabilität des Systems und der damit verbundenen Einstellmöglichkeit in den Inventurvorgaben [\(Abbildung](#page-4-1)  [2\)](#page-4-1). Entsprechend kann die Aufnahmemethodik sowohl als ein Ein-Mann- als auch als Zwei-Mann-Verfahren festgelegt werden. Zudem besteht Flexibilität in der Definition des anzuwendenden Rasternetzes und der Probekreise (Probekreisradius und Aufnahmegrenzen).

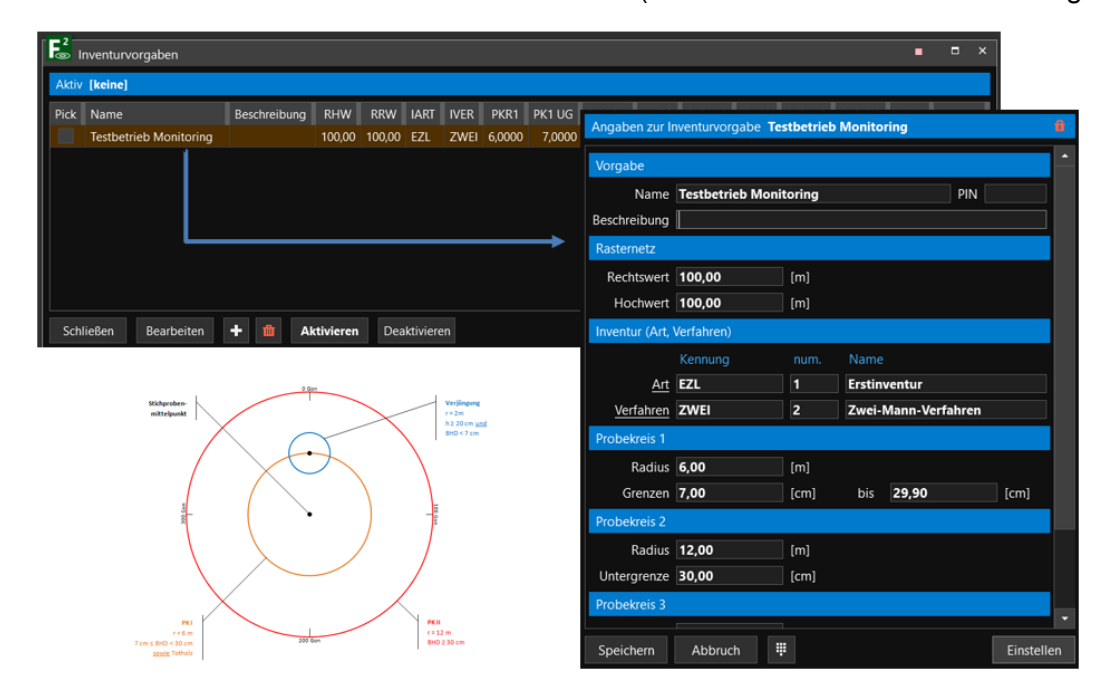

<span id="page-4-1"></span>*Abbildung 2: Definition von Inventurvorgaben für das Stichprobenverfahren*

Damit wird die Software auch für die in Deutschland unterschiedlichen Inventursysteme flexibel einsetzbar. Denn ähnlich wie in der Verfügbarkeit von Branchensoftware existiert auch in den Inventurdesigns von Stichprobenverfahren eine sehr hohe Vielfalt. Die Bedeutung einer Stichprobeninventur steigt jedoch mit jeder Wiederholungsinventur, da damit auch die

Aussagen zur Veränderung der Merkmale auf Betriebsebene deutlich werden. Entsprechend sollte ein Wechsel des Inventurdesigns möglichst vermieden werden um vergleichbare und interpretierbare Aussagen zu erhalten. Durch die individuellen Einstellmöglichkeiten bei den Inventurvorgaben wird die Einsetzbarkeit der Software für verschiedenste Betriebe und Verfahren ermöglicht.

Die Zuordnung der Stichprobenpunkte zum GIS-System erfolgt über den Navigator. Hier werden im GIS-System alle aufzunehmenden Stichprobenpunkte dargestellt. Durch eine Einbindung von digitalen Daten können weitere Informationen wie Luftbild, topografische Karte, Geländemodell, Waldeinteilung und vieles mehr hinzugefügt werden. Weitere Erläuterungen zur Einbindung von GIS-Datenformaten werden im Kapitel 5.2 dargestellt.

| Stichproben - Navigator · Revier<br>$\times$<br>□<br>- |           |                 |                        |    |           |       |         |           |             |             |                         |                           |
|--------------------------------------------------------|-----------|-----------------|------------------------|----|-----------|-------|---------|-----------|-------------|-------------|-------------------------|---------------------------|
| Stichproben 312<br>Aktive Inventurvorgabe              |           |                 |                        |    |           |       |         |           |             |             |                         | <b>B</b> An               |
| Pick                                                   | SPNR      | STND            | Hi                     | Wa | Fehler    | Notiz | Soll.X  | Soll.Y    | Ist.X KARTE | Ist.Y KARTE | <b>MiniGIS</b>          |                           |
| U                                                      | 10551     |                 |                        |    |           |       | 318.543 | 6.011.851 |             |             | Karte                   | <b>UtmNorth Etrs89 33</b> |
|                                                        | 10552     | <b>CONTRACT</b> |                        |    |           |       | 318.543 | 6.012.051 |             |             |                         |                           |
|                                                        | 10553     | o               |                        |    |           |       | 318.543 | 6.012.251 |             |             |                         |                           |
| O                                                      | 10554     | ۰               |                        |    |           |       | 318.543 | 6.012.451 |             |             |                         |                           |
| ◨                                                      | 10555     | $\Box$          |                        |    |           |       | 318.543 | 6.012.651 |             |             |                         |                           |
| ٩                                                      | 10557     | $\mathbf{r}$    |                        |    |           |       | 318.543 | 6.013.051 |             |             |                         |                           |
|                                                        | 10558     | a s             |                        |    |           |       | 318.543 | 6.013.251 |             |             | 图图                      |                           |
| O                                                      | 10559     | п               |                        |    |           |       | 318.543 | 6.013.450 |             |             |                         |                           |
| D                                                      | 10560     | ш               |                        | ы  | ы         |       | 318.543 | 6.013.650 |             |             |                         | 4035                      |
| U                                                      | 10561     | и               |                        |    |           |       | 318.543 | 6.013.850 | 318.553     | 6.013.849   | 5                       |                           |
|                                                        | 10562     |                 |                        |    |           |       | 318.543 | 6.014.050 | 318.556     | 6.014.041   |                         |                           |
| Π                                                      | 10563     |                 |                        |    |           |       | 318.543 | 6.014.250 | 318.559     | 6.014.245   | 1052<br>囪               | 1062<br>3403              |
| Е                                                      | 10564     |                 |                        |    |           |       | 318.543 | 6.014.450 | 318.560     | 6.014.443   | $\overline{\bullet}$    |                           |
|                                                        | 10565     |                 |                        |    |           |       | 318.543 | 6.014.650 |             |             | O<br>ā<br>4036          |                           |
|                                                        | 10570     | ۳               |                        |    |           |       | 318.643 | 6.011.851 |             |             | $\overline{\mathbb{C}}$ |                           |
|                                                        | 10571     |                 |                        |    |           |       | 318.643 | 6.012.051 |             |             | $\equiv$                |                           |
| ▉                                                      | 10572     | <b>STEP</b>     |                        |    |           |       | 318.643 | 6.012.251 |             |             |                         |                           |
| l                                                      | 10573     | ٠               |                        |    |           |       | 318.643 | 6.012.451 |             |             |                         |                           |
|                                                        | 10574     | п               |                        |    |           |       | 318.643 | 6.012.651 |             |             |                         |                           |
|                                                        | 10575     |                 |                        |    |           |       | 318.643 | 6.012.851 |             |             |                         |                           |
|                                                        |           |                 |                        |    |           |       |         |           |             |             |                         |                           |
|                                                        | Schließen |                 | Punktbeleg<br>Baumplot |    | Einmessen |       |         |           | $\phi$      | Weiteres    | Einstellen<br>Spalten   |                           |

*Abbildung 3: Navigator im Stichprobenmodul*

#### **4.2 Das Modul Forsteinrichtung**

Das Modul Forsteinrichtung ist für die Erfassung und Auswertung von bestandesweisen Inventurdaten (klassische Forsteinrichtung) konzipiert. Es wird darin der gesamte Inventurkreislauf Inventur – Planung – Kontrolle abgebildet. Zudem erfolgt über dieses Modul auch eine Flurstücks- und Eigentümerverwaltung.

Im Fenster Waldbeleg [\(Abbildung 4\)](#page-6-0) werden die bestandesweise erhobenen Zustands- und Planungsdaten sowie die Vollzugsdaten verwaltet. Das Fenster dient sowohl der Erfassung als auch der späteren Arbeit mit den Daten. Für die Erfassung der Waldzustandsdaten stehen dem Anwender verschiedene Taxationsvarianten zur Verfügung. Damit kann je nach Bestandessituation ein unterschiedliches Datenspektrum für die Berechnung der Sekundärdaten verwendet werden. Die je nach gewählter Taxationsvariante einzugebenden Daten werden farblich hervorgehoben. Die später über das Programm berechneten Sekundärdaten bekommen eine von den erhobenen Daten abweichende Farbgebung. Damit ist für den Forsteinrichter als auch für den Kunden die bestandesweise verwendete Aufnahmemethodik

nachvollziehbar. Auch das Fenster Waldbeleg kann mit dem GIS-Modul von FIP² in der Darstellung kombiniert werden. Entsprechend wird der gerade geöffnete Bestand im Waldbeleg im GIS farblich hervorgehoben. Die Verbindung des GIS-Fensters im Waldbeleg dient einer besseren Orientierung bei der Dateneingabe und im Datenmanagement.

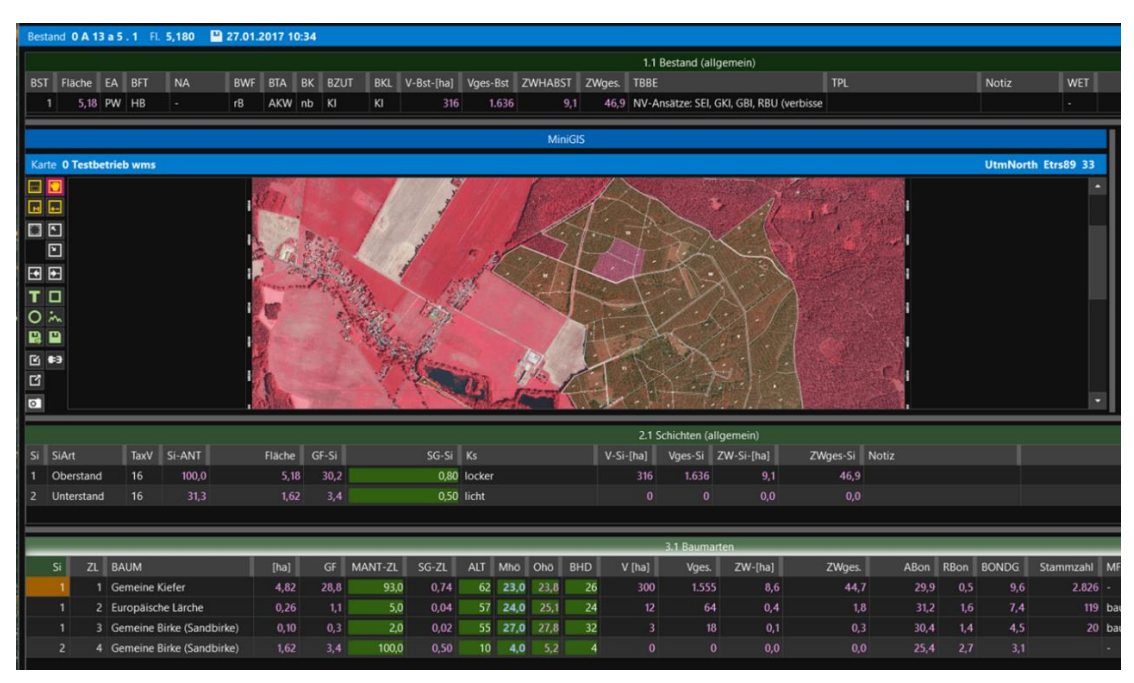

<span id="page-6-0"></span>*Abbildung 4: Beispieldarstellung aus dem Fenster Waldbeleg*

#### **5. Auswertung und Visualisierung von Informationen**

Die weiteren Darstellungen werden sich vor allem auf die Datenauswertung und GIS-Visualisierung von Informationen mit dem Programm FIP² konzentrieren. Eine Möglichkeit der Datenauswertung, die beispielweise im Rahmen der Erzeugung von Forsteinrichtungsunterlagen Anwendung findet, ist die Erzeugung von vorgefertigten Berichten (Standardberichten). Diese können ungefiltert oder gefiltert (z.B. Filterung nach Revier, Waldteil, etc.) ausgegeben werden. Weiterhin können individuelle Berichte (flexible Berichte) erzeugt werden. Dabei können durch den Nutzer beliebige Merkmale aus der Datenbank gefiltert werden. Diese flexiblen Berichte bilden auch eine wesentliche Grundlage für die Visualisierung von Datenbankinhalten im GIS-System (vgl. Abbildung 7).

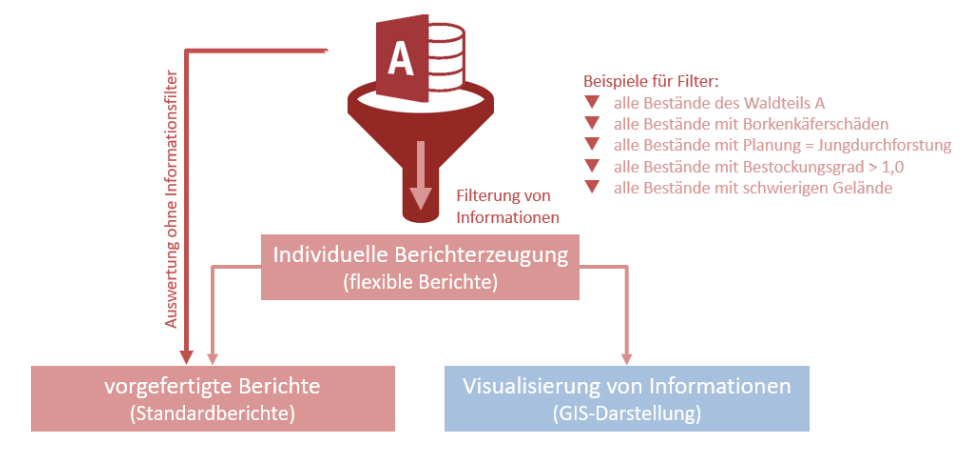

*Abbildung 5: Auswerteoptionen mit der Software FIP²*

7

#### **5.1 Ausgabe von Standardberichten**

Folgende Standardberichte stehen derzeit zur Ausgabe bereit:

- > Altersklassen- und Altersstufentabelle
- > Baumartentabelle und -grafik
- > Bestandespflege- und Endnutzungstabelle
- > Flächenverzeichnis
- > Grafik Altersklassen
- > Waldfunktionen
- > Waldschadenstabelle
- > Wirtschaftsbuch
- > Wirtschaftsbuch (kurz)

Alle Standardberichte können sowohl im pdf-Format als auch im Excel-Format erzeugt werden. Damit können die generierten Daten auch weiterverarbeitet werden. Zudem existiert für jeden Bericht eine Wahlmöglichkeit in der Verwendung von Erntefestmetern (Efm) oder Vorratsfestmetern (Vfm) – damit werden die regional unterschiedlich bevorzugten Vorratsangaben individuell abbildbar.

#### **5.2 GIS-Auswertungen von Datenbankinhalten**

Das GIS-Modul von FIP² wurde als Visualisierung- und Auswertetool generiert. Zielstellung war es, eine möglichst überschaubare Bedienoberfläche zu schaffen, welche auch von Anwendern, die mit einem GIS-System nicht vertraut sind, bedient werden kann. Auf die Einbindung von Digitalisierungswerkzeugen wurde verzichtet, da für diese Funktionalitäten bereits etablierte GIS-Systeme wie QGIS (openSource) oder ESRI existent sind und verwendet werden können.

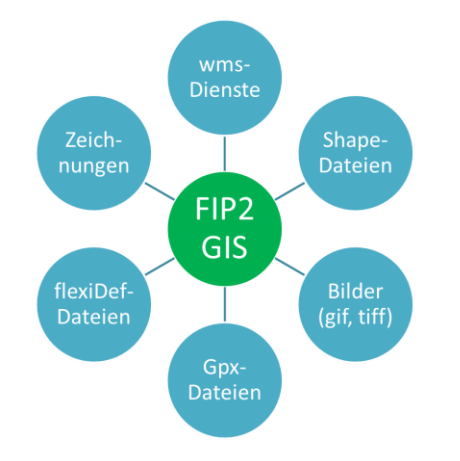

Durch die Einbindemöglichkeit von Vektordaten (Shape-Dateien) können bspw. mit QGIS oder ArcGIS erzeugte Flächen-, Linienoder Punktgeometrien in das FIP²-GIS problemlos eingebunden werden.

Um eine Verknüpfung zwischen Datenbank und GIS-System zu ermöglichen muss ein Shape mit Flächengeometrien und ID (Shape-Datei des Forstbetriebes) in das FIP²-GIS eingebunden werden.

Weiterhin lassen sich WMS-Dienste (Web Map Services) in das Programm integrieren. Dies sind Schnittstellen zu Web Map Servern verschiedener Anbieter, die über das Internet bereitgestellt werden. Jeder WMS-Dienst hat eine spezielle Internetadresse (URL), die vom Nutzer angefragt und abgerufen werden kann. Je nach Bundesland stehen unterschiedliche WMS-Dienste wie beispielweise Luftbilder (RGB, IR, SW), Liegenschaftsdaten, topografische Karten, Bodenrichtwerte, DGM, etc. zur Verfügung (vgl. Abbildung 6).

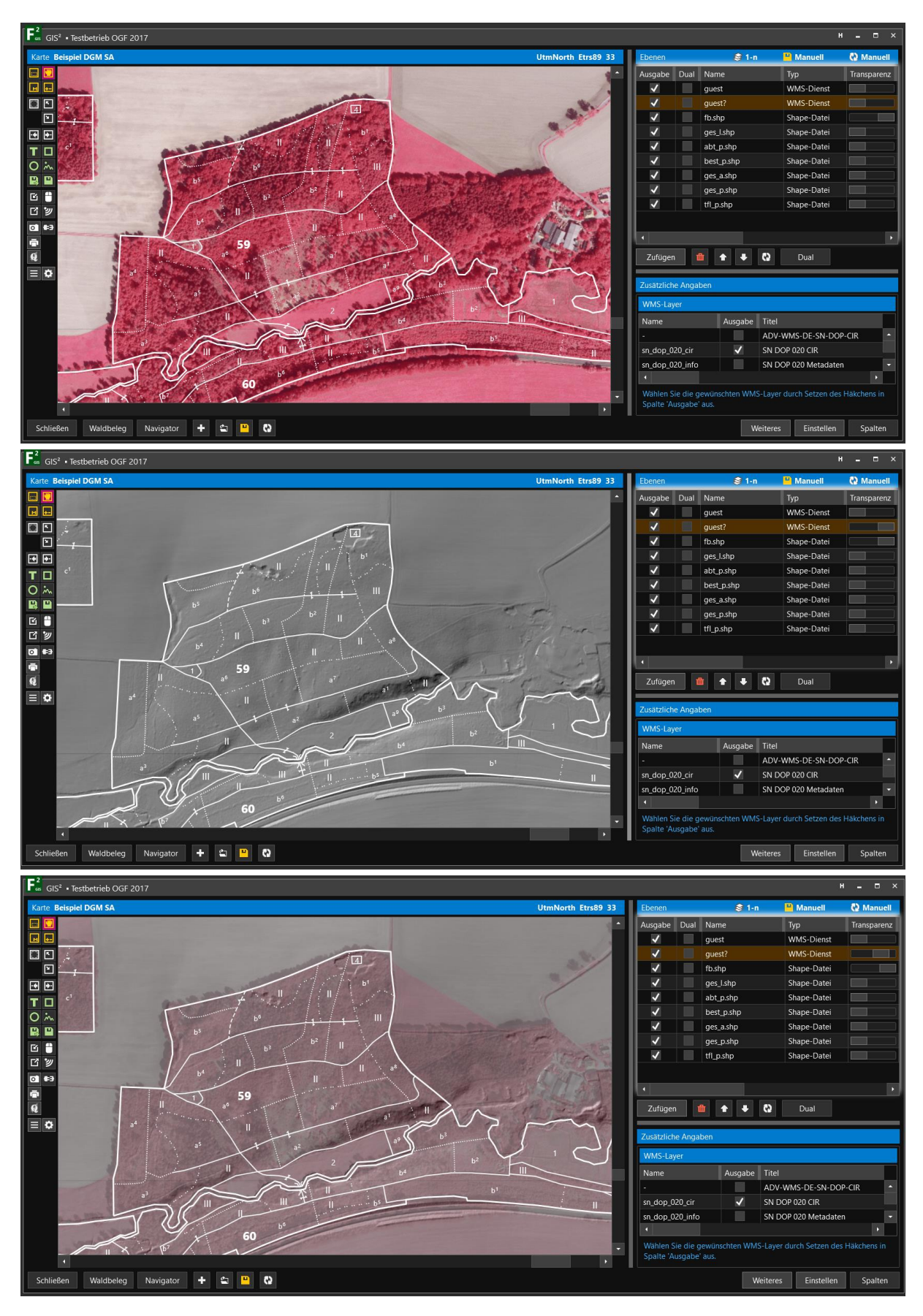

*Abbildung 6: Einbindung von wms-Diensten in das FIP²-GIS (oben: IR-Luftbild, mitte: DGM, unten IR-Luftbild mit DGM)*

Mit dem Programm sind derzeit zwar keine direkten Digitalisierungen möglich, jedoch können Zeichnungen und Beschriftungen auf der Karte vorgenommen werden. Damit lassen sich beispielsweise Informationen für Arbeitskarten (z.B. Polterbeschriftung, jagdliche Einrichtungen, etc.) im GIS vermerken.

Es können auch weitere gängige Bilddateien mit Koordinatenbezug sowie gpx-Daten in das FIP²-GIS eingebunden werden. Letztere entstehen beispielweise bei der Aufzeichnung von GPS-Geräten indem bspw. eine Kulturfläche eingemessen wurde. Mit dem FIP²-GIS lassen sich bei Kopplung mit einem GPS-Gerät auch die GPS-Positionen anzeigen und aufzeichnen.

Die bisher beschriebenen Datenformate dienen der Einbindung von externen Informationen in das FIP²-GIS. Es lassen sich jedoch auch Datenbankinhalte aus der FIP²-Datenbank im FIP²- GIS visualisieren [\(Abbildung 7\)](#page-9-0). Dafür wird das flexiDef-Dateiformat verwendet. Dieses Format entsteht bei der Erzeugung eines individuellen Berichtes im flexiblen Berichtsgenerator, d.h. einer Abfrage aus der Datenbank mit beliebigen Merkmalen und deren Filterung.

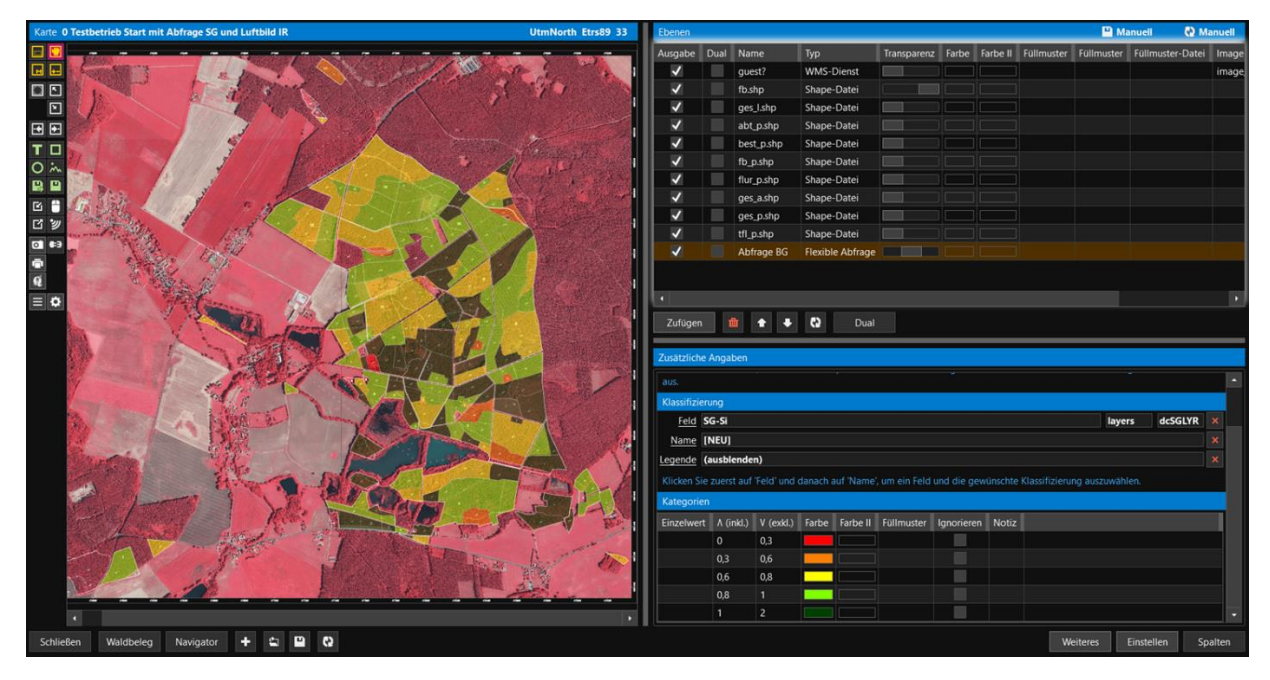

*Abbildung 7: Einbindung einer Datenbankabfrage in das FIP²-GIS – farbliche Klassifizierung nach Bestockungsgrad im Oberstand*

<span id="page-9-0"></span>Die Visualisierungen der Sachdaten aus der Datenbank im GIS helfen dem Anwender bei der Interpretation der Daten und geben den Daten einen räumlichen Bezug. Diese Veranschaulichung von Informationen ist bei der Forsteinrichtung, der Waldbewertung sowie der Beratung von Waldbesitzern nützlich. Es können beispielhaft folgenden Anwendungsfälle abgeleitet werden:

#### > **Waldbewertung**

- Visualisierung von Bestandeswerten
- Visualisierung von bewertungsrelevanten Merkmalen (z.B. Standort, Befahrbarkeit, Wertziffer, Bestockungsgrad, Bestandesschäden, etc.)
- Visualisierung von Waldbeständen bei der Datenverarbeitung (Abbildung 8)

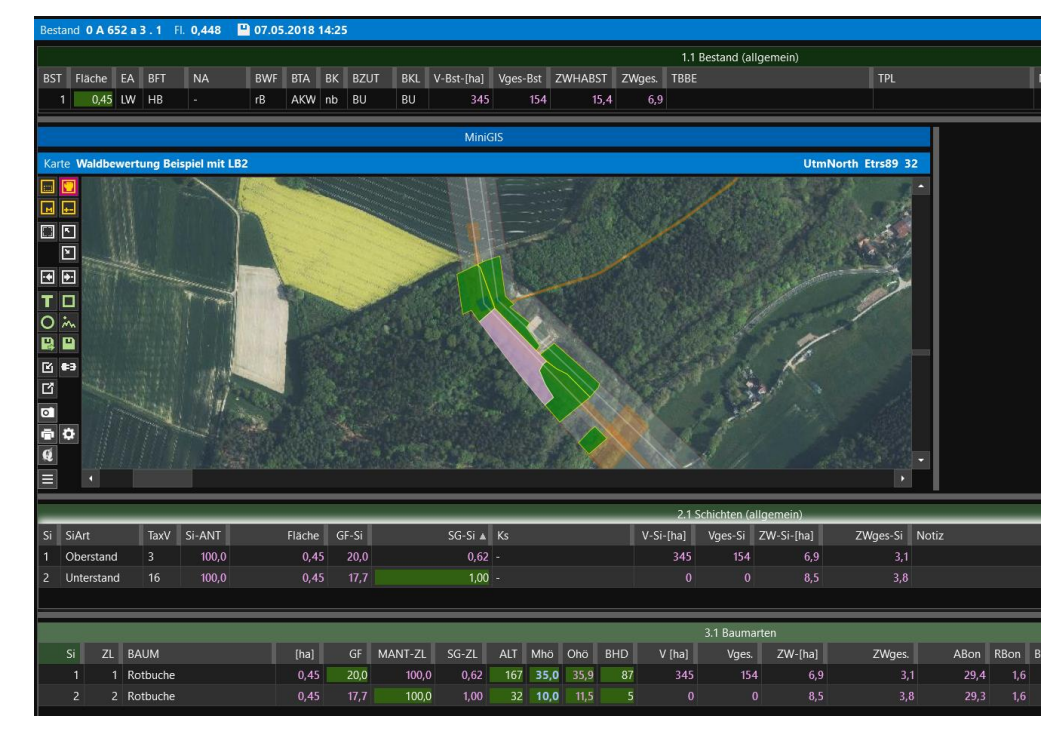

*Abbildung 8: Visualisierung von Waldbeständen und Lageinformationen der Waldbewertung (z.B. Energietrasse) bei der Datenverarbeitung*

#### > **Forsteinrichtung**

- Visualisierung von waldbaulichen Diskussionspunkten (z.B. Bestockungsgrade, Baumarten, seltene Baumarten, Problematik Traubenkirsche, etc.) – siehe Abbildung 7.
- Visualisierung von planerischen Entscheidungen (z.B. Eingriffsart, Dringlichkeit, Jahreswirtschaftsplanung, Sortiment, Erschließungsgrad, Vollzüge, etc.)

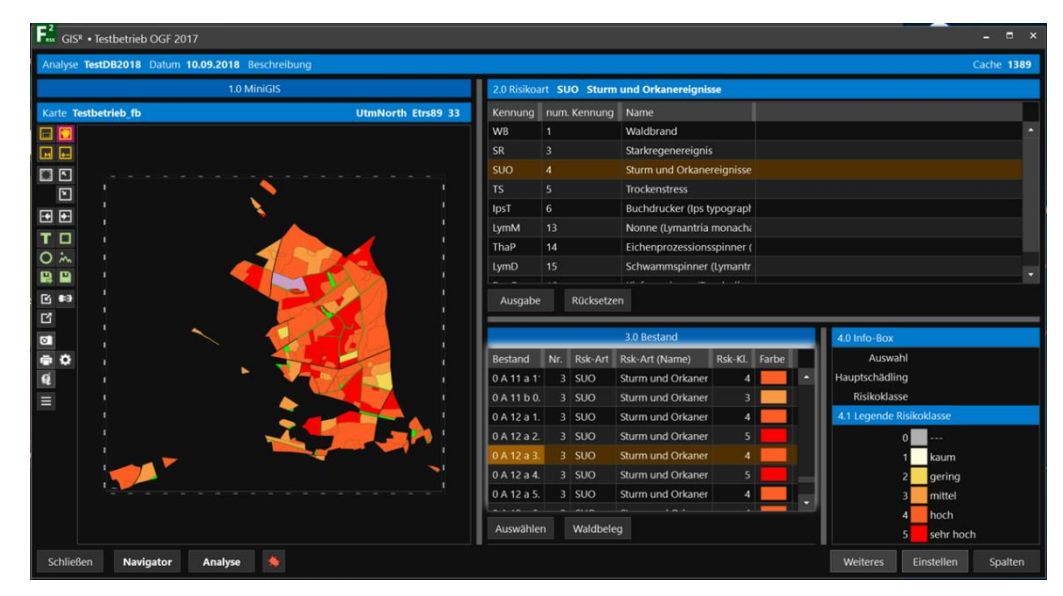

- Visualisierung von Waldschutzproblemen

*Abbildung 9: Visualisierung der Risikobeurteilung von Risikofaktoren im Forstbetrieb*

#### > **Beratung von Waldbesitzern**

Für die Beratung von Waldbesitzern eignen sich alle unter dem Punkt Forsteinrichtung beispielhaften benannten Auswertungsfälle in der

Visualisierung von Datenbankinhalten im GIS. Zudem können Berechnungen aus der Risikoanalyse im GIS dargestellt werden um bspw. eine Risikobeurteilung der Waldbestände für bestimmte Risikofaktoren zu beurteilen. Diesbezüglich können Themen wie Dringlichkeit des Waldumbaus, Monitoringschwerpunkte oder Umsetzung von Planungsvorgaben diskutiert werden (Abbildung 9).

#### **6. Schnittstellen**

Aufgrund der Spezialisierungen der meisten Branchensoftwaresysteme auf bestimmte Themengebiete sind Schnittstellen zwischen den einzelnen Softwareprodukten unerlässlich. Diese ermöglichen eine Weiterverarbeitung von Datenbankinhalten im Workflow des Sachverständigen bzw. des Waldbesitzers.

Für den Datenimport stehen mit FIP2 bisher folgende Schnittstellen zur Verfügung:

- > Import von FIP2000 Walddatenbanken (Access mdb-Format)
- > Import von Excel Flurstückslisten
- > Import von Excel Bestandesflächen (Digitalisierungsergebnis)

Für den Datenexport stehen mit FIP2 bisher folgende Schnittstellen zur Verfügung

- > Export der Inventurdaten in das Forstinformationssystem von HessenForst
- > Flexibler Export der Datenbankinhalte über Microsoft Excel

Weitere Schnittstellen können bei Bedarf entwickelt werden.

#### **Fazit:**

GIS-Daten spielen in der Arbeitspraxis eines Forstsachverständigen eine immer größere Rolle. In nahezu allen Arbeitsaufträgen werden digitale GIS-Daten übergeben und müssen verarbeitet werden. Das Zusammenspiel von Sachdaten und GIS-Daten bietet dabei vollkommenen neue Möglichkeiten der Datenaufbereitung und der Präsentation von Datenbankinhalten. Die Regionalisierung und Visualisierung von Informationen, sowie der Verschnitt mit externen Datenquellen helfen dabei, eine Vielzahl von Informationen gezielt miteinander zu verarbeiten.

#### **Literatur:**

Münnich, Ralf Thomas and Zwick, Markus. "Big Data und was nun? Neue Datenbestände und ihre Auswirkungen." AStA Wirtsch Sozialstat Arch (2016): 73-77.

Nagel, Matthias and Ruminski, Nils. "Wald 4.0 – Digitalisierung in der Forstwirtschaft". AFZ Der Wald – Forstbetrieb (2018).